# **RDBConnect FTP/S Connection Setup**

ProData Computer Services, Inc.

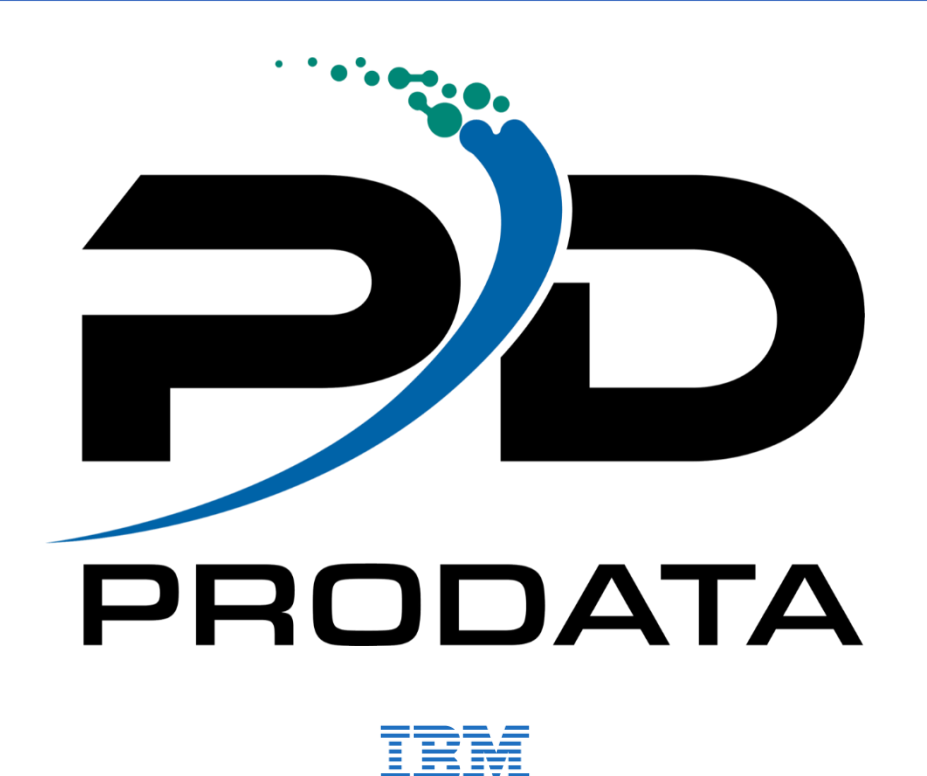

ProData Computer Services, Inc. - *Copyright ©*

2890 S 160<sup>th</sup> Street, Omaha, Nebraska 68130 · USA 800.228.6318 · 402.697.7576 · sales@prodatacomputer.com · [www.dodbu.com](http://www.dodbu.com/)

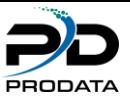

## Table of Contents

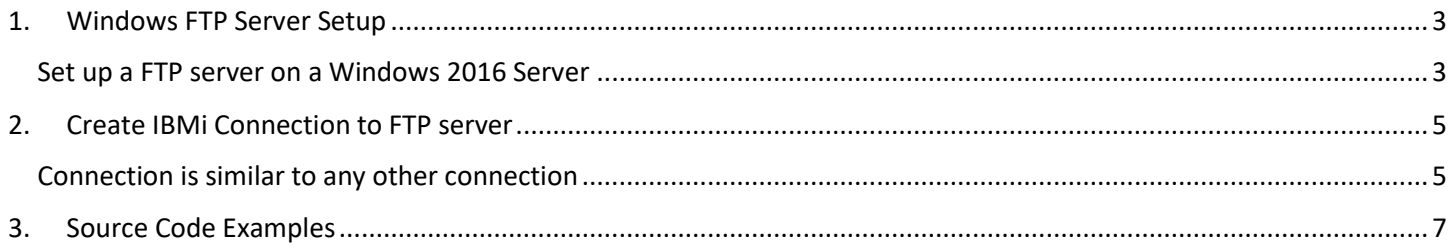

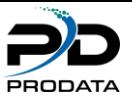

## <span id="page-2-0"></span>1. Windows FTP Server Setup

<span id="page-2-1"></span>Set up a FTP server on a Windows 2016 Server

- Use the IIS Manager Application
- Add FTP Site
- Specify the name of your FTP Site and Path

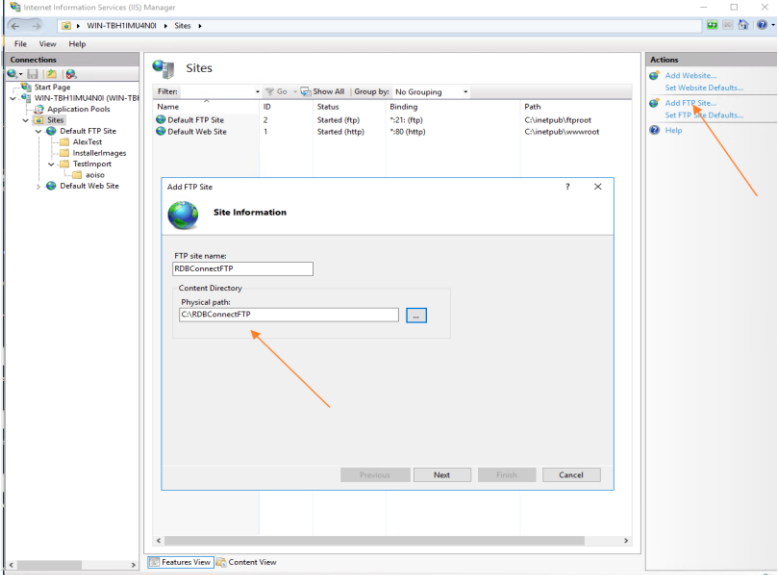

Figure 1-1

Specify the port you would like to use and if SSL is required

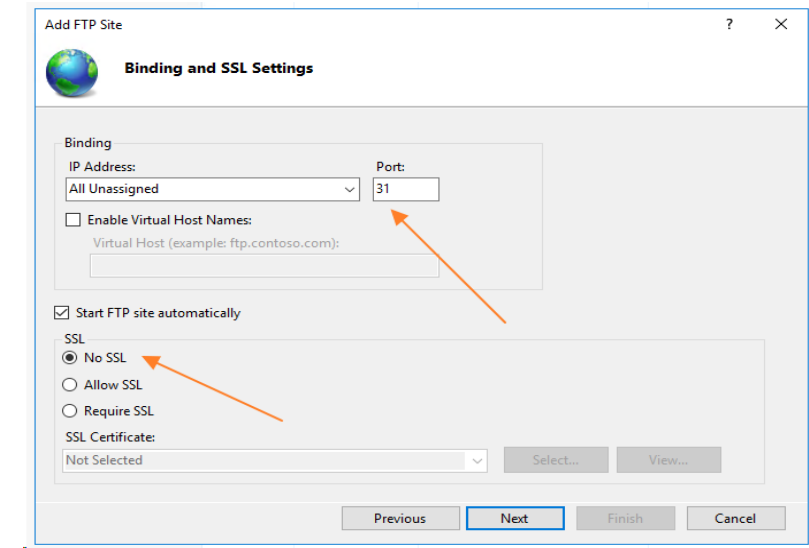

### Figure 1-2

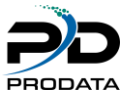

• Specify Authentication type and Authorization (User ID must be created prior to this)

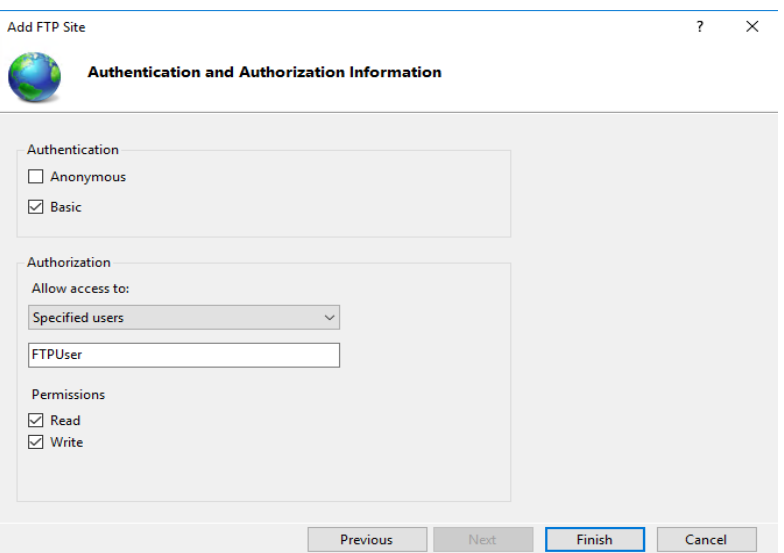

Figure 1-3

- Start the new FTP Server using Port 31 (Default Port is 21)
- Create an Inbound/Outbound Firewall rule

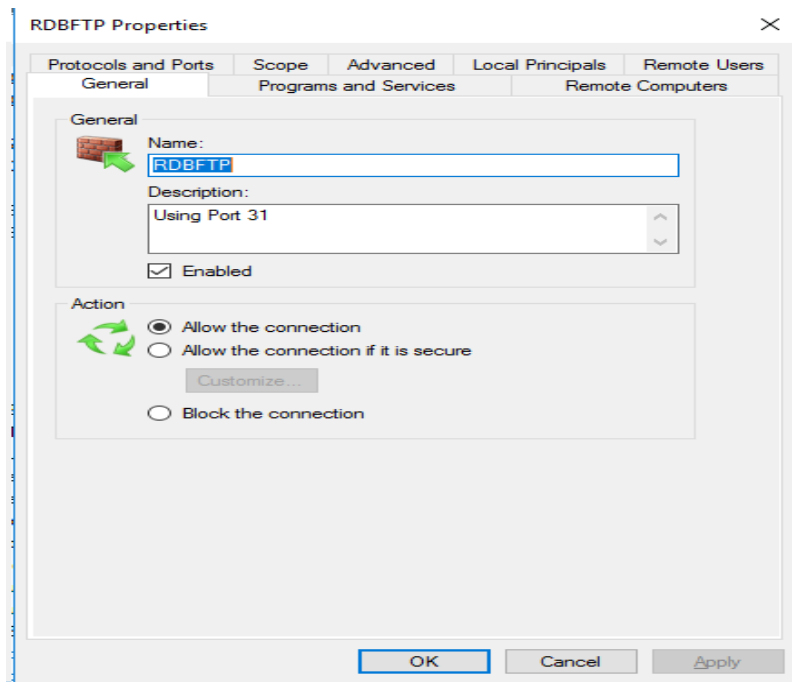

Figure 1-4

• Restart the Microsoft FTP Service

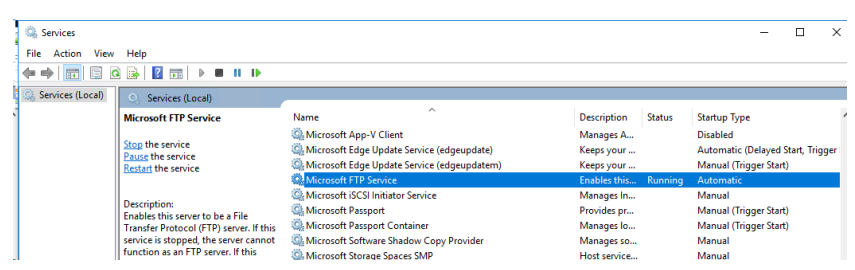

Figure 1-5

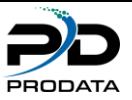

## <span id="page-4-0"></span>2. Create IBMi Connection to FTP server

<span id="page-4-1"></span>Connection is similar to any other connection

- Create a connection on the IBMi Side
- Use Command RDBCFG -> F6=Create New Connection

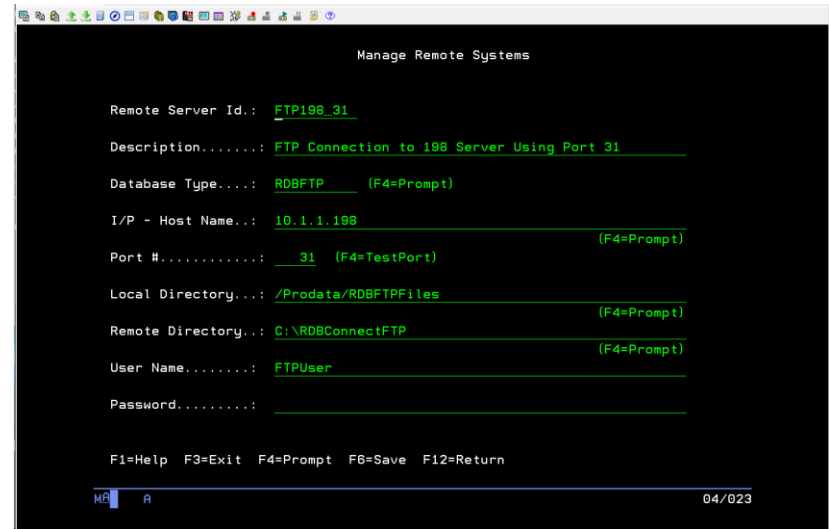

### Figure 2-1

- Create a Firewall Inbound/outbound rule for Port 31
- Use F4=TestPort from the new RDB connection on IBMi to test your port number.

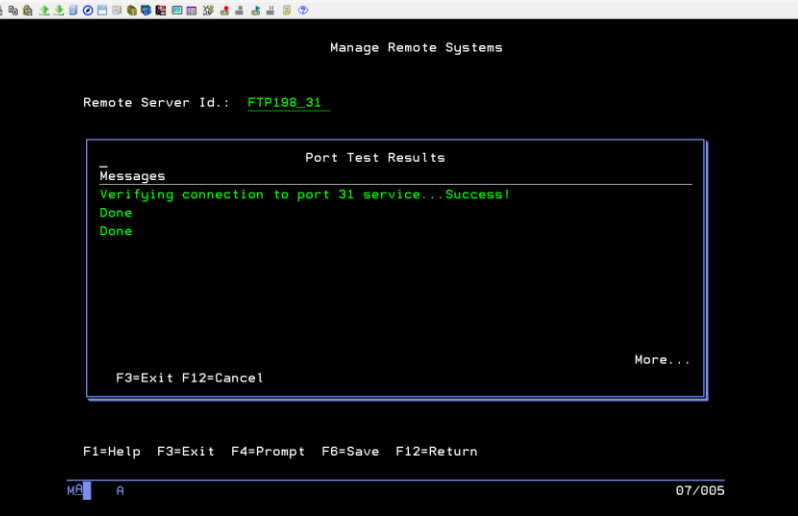

#### Figure 2-2

- You should see this message above if everything works or you'll get an error message if your IBMi can't get through the specified port number.
- You must stop and start the Microsoft FTP Service in order to connect from IBMi

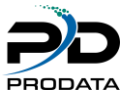

Test your connection from IBMi Option 9 from RDBCFG

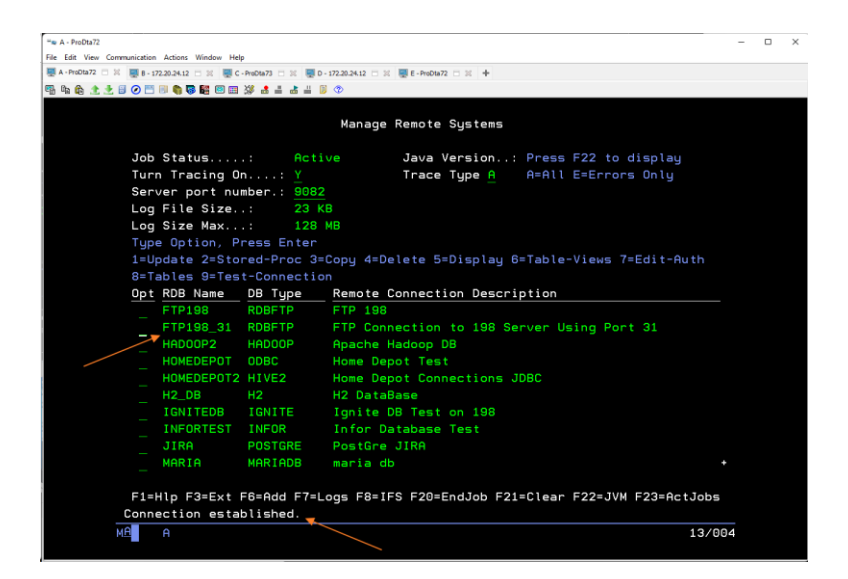

#### Figure 2-3

- "Connection Established"
- Check your RDB tracelog file to verify any additional connection information

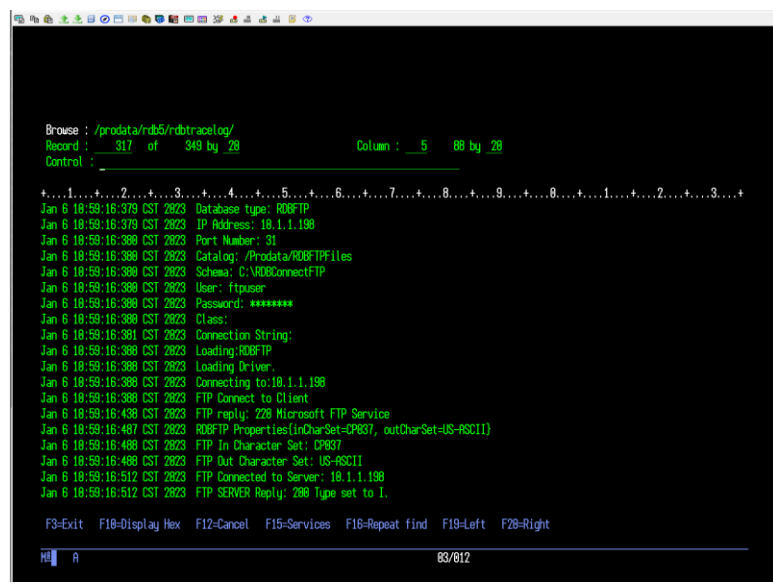

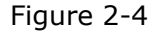

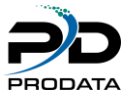

### <span id="page-6-0"></span>3. Source Code Examples

• Example below uses all parameters available in RDBFTPPUT

```
/FREE 
Id = RdbConnect('FTP198'); 
If Id \geq 0;
 // After the connection is established. 
  vFileName = 'TestFile.txt'; 
  vLocDir = '/home/QPGMR/'; 
  vRmtDir = '\TestFTP'; 
  // This API will send a file over to your FTP Server. 
  rc = RdbFtpPut(Id: 
    vFileName: 
    vLocDir: 
    vRmtDir); 
  // 
if rc < 0;
   RdbError(@ErrId: @ErrText); 
 endif;
```
• Example below does NOT use all parameters available in RDBFTPPUT

```
/FREE 
Id = RdbConnect('FTP198'); 
If Id \geq 0;
 // 
  // After the connection is established. 
  vFileName = 'readme.txt'; 
  //This API will use your connections default local and remote directories 
  rc = RdbFtpPut(Id: 
    %trim(vFileName)); 
  // 
if rc < 0;
  RdbError(@ErrId: @ErrText); 
 endif; 
EndIf; 
RdbClose(Id); 
// 
*InIr = *On;/END-FREE
```